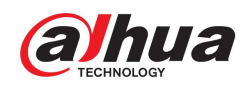

# **INSTALACIÓN**

**Nota:**

- Antes de la instalación, asegúrese de que los entornos de instalación puedan soportar al menos 3 veces el peso de la cámara y el soporte.
- Por favor, corte la alimentación del dispositivo antes de instalar la tarjeta Micro SD.

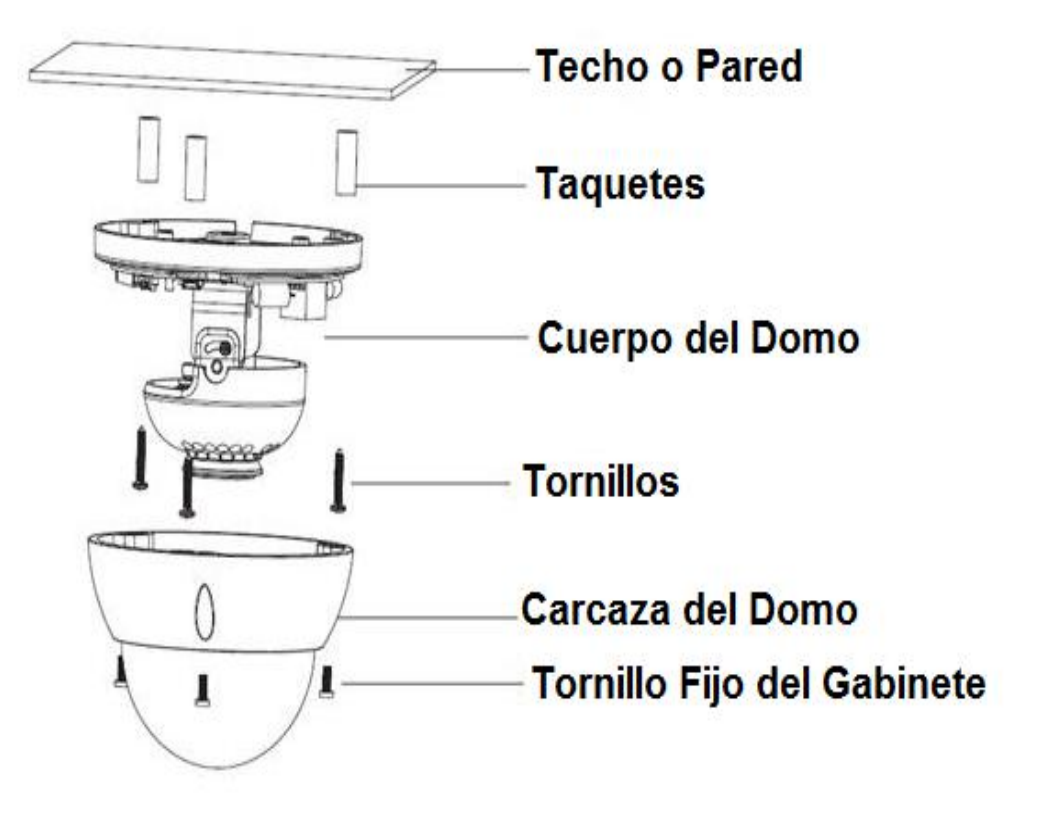

## **Paso 1**

Use la llave hexagonal interior en la bolsa de accesorios para abrir la caja del domo aflojando los tres tornillos hexagonales internos en la caja.

## **Paso 2**

Instale la tarjeta Micro SD (opcional).

### **Nota:**

Necesita implementar el paso si el dispositivo está equipado con ranura de instalación para tarjeta Micro SD y necesita usar tarjeta Micro SD.

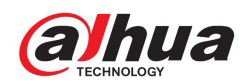

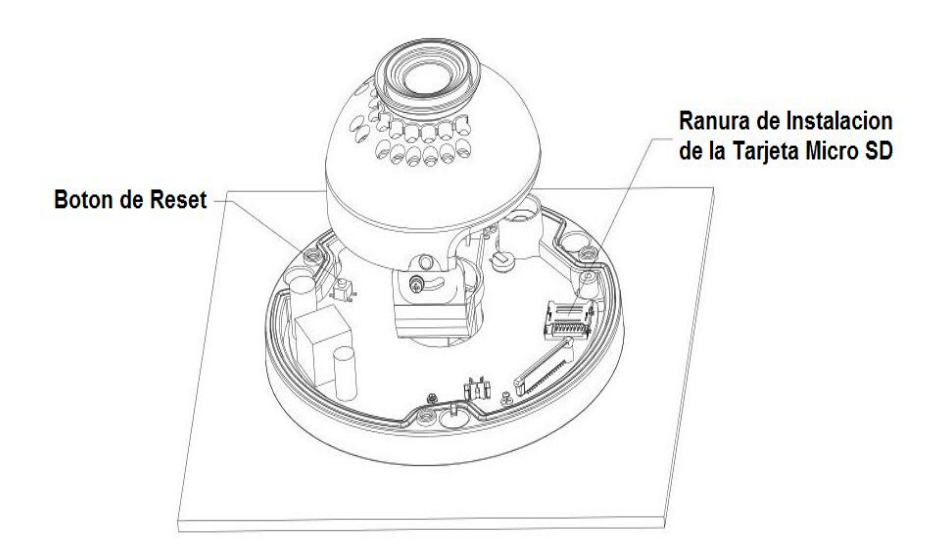

## **Nota:**

- Presione el "Botón de reinicio" que se muestra en la imagen anterior durante 10 segundos cuando el dispositivo se enciende si el dispositivo necesita restaurar la configuración de fábrica.
- Si el dispositivo necesita usar la función WPS, presione brevemente el "botón de reinicio" que se muestra en la imagen durante 1  $\sim$  2 segundos cuando el dispositivo esté encendido, presione el botón WPS del router, generalmente el dispositivo se puede conectar a un router correspondiente en 1 minuto (solo compatible con algunos modelos).